08/12/2015 Routage inter-vlan, DHCP, RIP, SSH 2SIO

Dorian laporte

Plan adressage :

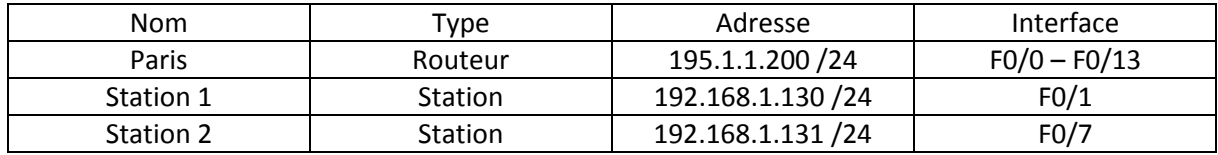

## Configuration du routeur Paris :

Nom d'hôte :

```
router>en
router#conf t
Enter configuration commands, one per line. End with CNTL/Z.
router (config)#hostname Paris
Paris (config) #
```
Mot de passe console :

```
Paris (config)#line console 0
Paris (config-line)#password cisco
Paris (config-line) #login
```
Mot de passe « enable secret » :

```
Paris (config-line) #enable secret cisco
Paris (config) #service password-encryption
```
• Les interfaces :

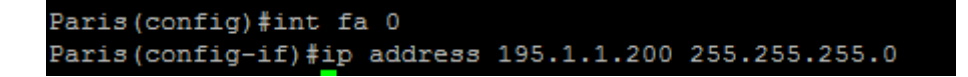

Ne pas oublier de taper la commande : « no shutdown ».

Configuration du switch :

Nom d'hôte :

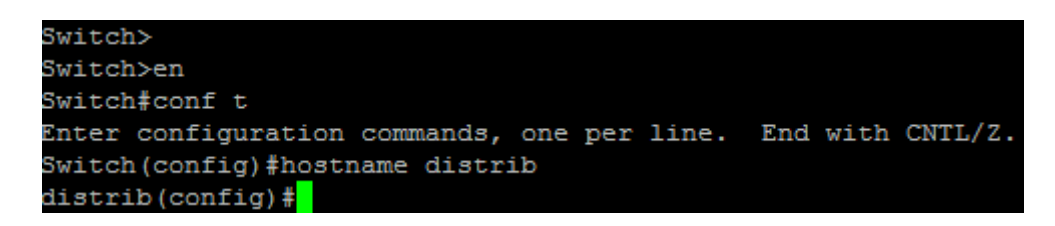

Mot de passe de la console :

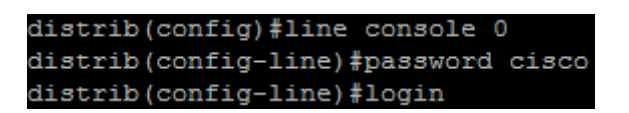

Mot de passe « enable secret » :

distrib(config-line)#enable secret cisco distrib(config)#service password-encryption

Les stations 1 & 2 se trouvent actuellement dans le même vlan sur le switch (vlan 1 par défaut). On peut tester leur connectivité à l'aide d'un ping :

• Ping de la station 2 vers la station 1 :

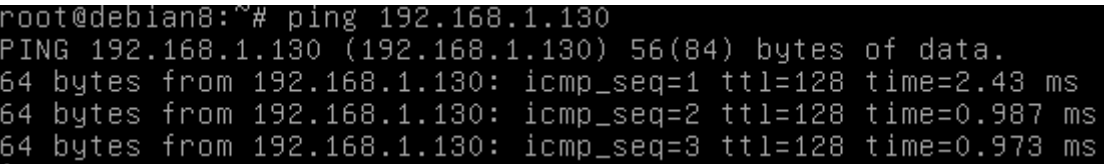

• Ping de la station 1 vers la station 2 :

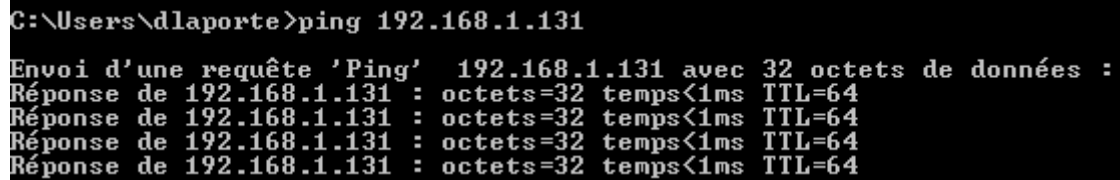

On constate que les deux stations arrivent bien à communiquer entre elles.

Ajout des Vlan :

```
distrib(config)#vlan 10
distrib(config-vlan)#name VERT
distrib(config-vlan)#int range fa 0/1-5
distrib(config-if-range)#switchport access vlan 10
```
distrib(config)#vlan 20 distrib (config-vlan) #name JAUNE distrib(config-vlan)#int range fa 0/6-8 distrib (config-if-range) #switchport access vlan 20

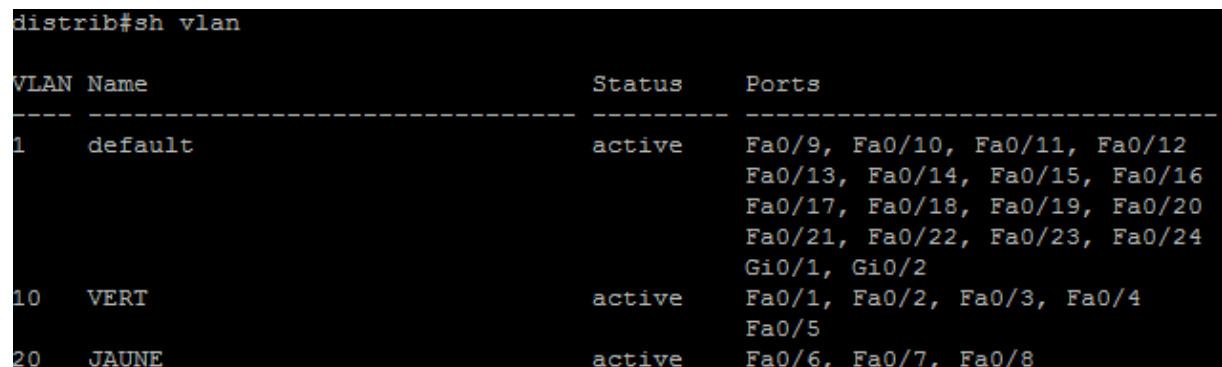

Test de connectivité après la mise en place des Vlan :

C:\Users\dlaporte>ping 192.168.1.130 Envoi d'une requête 'Ping' 192.168.1.130 avec 32 octets de données :<br>Réponse de 192.168.1.54 : Impossible de joindre l'hôte de destination.

La connexion entre les deux stations est impossible après la mise en place des Vlan sachant que chacune des stations se trouve dans un Vlan différent.

Désactivation du STP (Spanning-tree protocol) dans les Vlans 10 et 20 :

distrib(config)#no spanning-tree vlan 10 distrib(config)#no spanning-tree vlan 20

Mise en place d'un DHCP pour les stations, le plan d'adressage change :

Nouveau plan d'adressage :

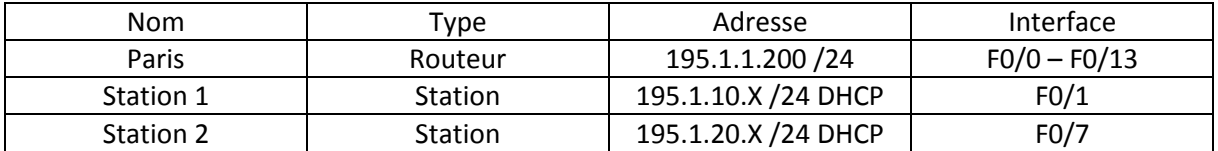

Configuration des interfaces et mise en place du dhcp :

Router>en Router>conf t Router>int f0 Router>no shut //Création de l'interface 0.10 pour le vlan 10 Router>int f0.10 Router>encapsulation dot1q 10 Router>ip address 195.1.10.1 255.255.255.0 Router>ip dhcp pool vlan10 Router>network 195.1.10.0 255.255.255.0 // Fin de la configuration pour le 1er réseau! //Création de la seconde interface 0.20 pour le vlan 20 Router>int f0.20 Router>encapsulation dot1q 20 Router>ip address 195.1.20.1 255.255.255.0 Router>ip dhcp pool vlan20 Router>network 195.1.20.0 255.255.255.0

Les stations connectées sur chaque vlan récupèrent bien une adresse ip proposée par le dhcp :

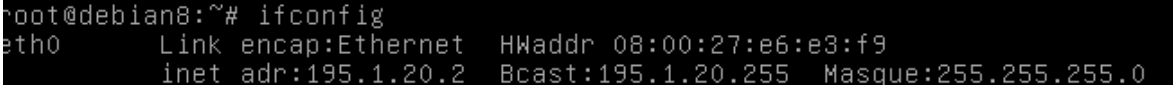

Mise en place du protocole SSH pour une administration à distance du routeur :

```
Paris (config)#ip domain-name laporte.local
Paris (config) #crypto key generate rsa general-keys modulus 1024
The name for the keys will be: Paris.laporte.local
```
Activation du service :

Paris (config)#ip ssh version 2

Création d'un compte administrateur pour la connexion à distance :

Paris (config) #service password-encryption Paris (config) #username admin password admin

Vérification de connexion en SSH :

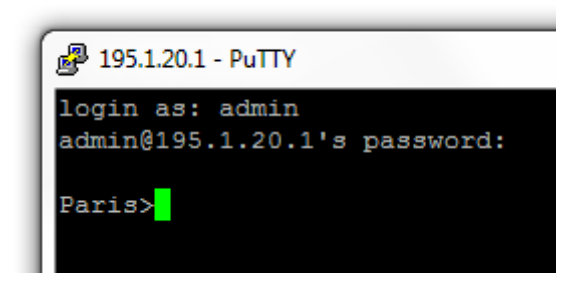